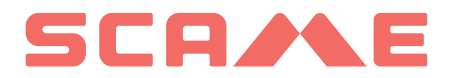

### **INHALTSVERZEICHNIS**

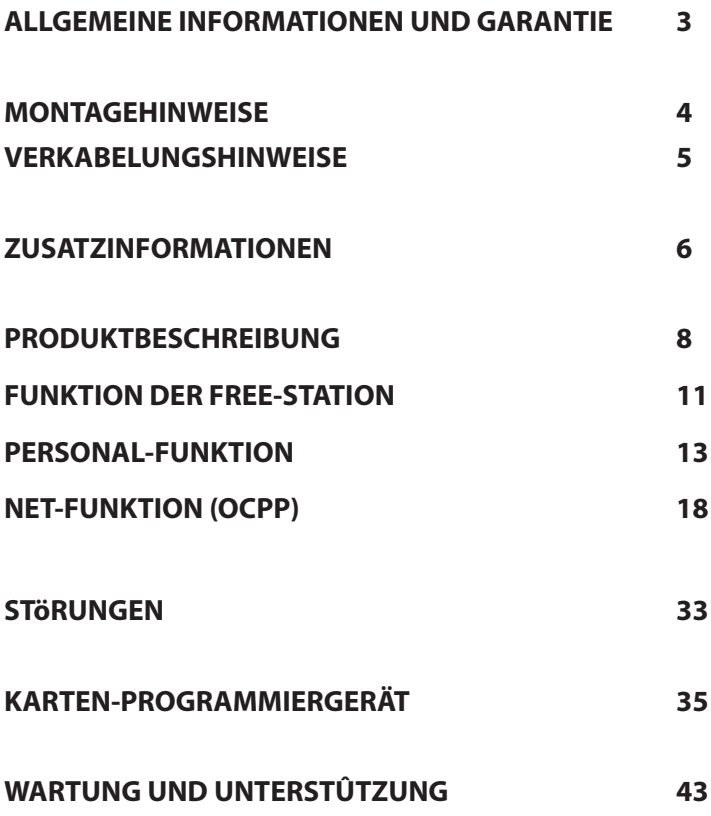

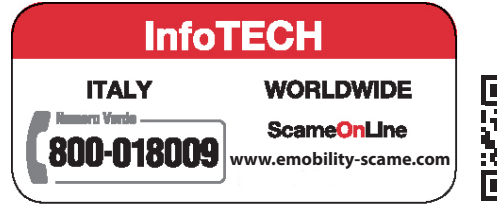

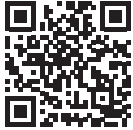

### **ALLGEMEINE INFORMATIONEN**

Die Scame-Ladestationen realisieren den Lademodus 3 (gemäß der Norm IEC/EN 61851-1), der aus bestehtbeim Anschluss des Elektro- oder Hybridfahrzeugs an das Wechselstromversorgungsnetz. Konnekto-<br>ren verwendenspezifisch (ge

Die E-Bike Ladestationen sind mit Verteilerfeldern (nach IEC/EN 61439-3 norm) ausgestattetmit Haushalts- steck<br>Steckdosen (gemäß IEC 60884-1), die zum Laden von Elektrofahrrädern bestimmt sind unterstützt durch externes Batterieladegerät; ihre Verwendung für Nachfüllungen in Modus 1 ist nur dort erlaubt, wodies nicht der Fall ist Lademodus 3 ist obligatorisch (gemäß der Norm IEC/EN 61851-1).

- Dieses Handbuch enthält alle Hinweise und Anweisungen, die bei der Installation, Bedienung und Wartung der Ladestation zu beachten sind und muss dem zuständigen Personal zur Verfügung gestellt werden.
- Die Installation, Inbetriebnahme und Wartung der Station darf ausschließlich durch qualifiziertes und autorisiertes Fachpersonal unter Einhaltung der geltenden Sicherheitsvorschriften und Gesetze erfolgen.
- Der Hersteller der Station kann nicht für Schäden an Personen und Tieren und/oder für Sachschäden verantwortlich gemacht werden, die auf die Nichtbeachtung der im vorliegenden Handbuch enthaltenen Hinweise zurückzuführen sind.
- Da wir um eine ständige Verbesserung bemüht sind, behalten wir uns das Recht vor, jederzeit Änderungen am Produkt und an diesem Handbuch vorzunehmen.
- Die Vervielfältigung dieses Handbuchs, ganz oder teilweise, ist ohne Erlaubnis der Firma Scame Parre S.p.A. verboten.

#### **GEFAHR: Gefährdung durch Stromschläge, Explosionen oder Lichtbögen**

- Unterbrechen Sie vor allen Arbeiten an der Ladestation die Stromversorgung und stellen Sie mithilfe eines geeigneten Werkzeugs sicher, dass keine Teile unter Spannung stehen.
- Prüfen Sie vor der Inbetriebnahme der Station die Erdungsverbindung der Metallstruktur über<br>den gelb-grünen Leiter und sorgen Sie für einen automatischen und auf das Erdungssystem<br>abgestimmten Fehlerstromschutzschalter d
- Bevor Sie das Fahrzeug an die Station anschließen, vergewissern Sie sich, dass es ordnungsgemäß verriegelt ist.
- Die zum Anschließen des Fahrzeugs verwendeten Kabel, Steckdosen und Stecker müssen den geltenden gesetzlichen Sicherheitsvorschriften entsprechen.
- Die Verwendung von Verlängerungskabeln zum Anschließen des Fahrzeugs ist nicht erlaubt.
- Die Nichtbeachtung der Sicherheitshinweise kann zu schweren oder sogar tödlichen Verletzungen führen.

#### **ACHTUNG: Beschädigungsgefahr der Station**

- Vermeiden Sie es, die Elektronikplatinen zu berühren und verwenden Sie geeignete Werkzeuge, um auf elektrostatisch empfindliche Komponenten/Teile zuzugreifen.
- Falls es die Umgebungsbedingungen erfordern, installieren Sie im Schaltschrank eine Schutzvorrichtung gegen atmosphärische Entladungen (z.B. Überspannungsableiter Typ 2, Up = 1,5  $kV$ ,  $ln = 20 kA$ ).
- Sollte die Station beschädigt sein, darf sie weder installiert noch verwendet werden.
- Verwenden Sie zur Reinigung ein feuchtes Tuch oder ein neutrales, für Kunststoffe geeignetes Reinigungsmittel.

### **GARANTIE**

• Die Ladestation, auf die sich dieses Handbuch bezieht, ist gemäß dem Verbrauchergesetzbuch (Artikel 128 und folgende) durch eine gesetzliche Konformitätsgarantie abgedeckt, die bei während des normalen Gebrauchs auftretenden Herstellungsfehlern eine Rückerstattung, erforderliche<br>Reparaturen oder einen Umtausch für einen Zeitraum von 24 Monaten ab dem Lieferdatum des Produkts beinhaltet.

• Jegliche an der Station vorgenommene Änderung sowie alle Installations- und -Inbetriebnahmeverfahren, die nicht den im vorliegenden Handbuch enthaltenen Angaben entsprechen, führen zum Erlöschen der Garantie und zum Verlust der Gültigkeit der Produktzertifizierungen.

### **MONTAGEHINWEISE**

### *SÄULENSTATIONEN*

- Die Säulenladestationen werden montiert (Gehäuse und Sockel) geliefert.
- • Das Gehäuse wird mit 4 M12-Gewindestangen und entsprechenden Bolzen befestigt, das bei Installationen, die in zwei Phasen erfolgen, demontiert werden kann, um den Sockel allein am Boden verankern zu können.
- • Die Befestigung des Sockels am Boden kann mithilfe des Verankerungskits (optional) zum Einbetonieren oder mithilfe von 4 Spreizdübeln (nicht im Lieferumfang enthalten) erfolgen.
- Der Verankerungskit ist eine Platte mit 4 auf J gebogenen M8-Gewindestangen (L=210mm).

#### *WANDSTATIONEN*

- Die Wandladestationen werden montiert geliefert (Basis und Abdeckung).
- • Zur Befestigung der Station öffnen Sie den Innenraum durch Entfernen der Abdeckung. Befolgen Sie das Anweisungsblatt für die Befestigung.
- • Zum Bohren befolgen Sie die in der Anleitung angegebenen Maße (im Lieferumfang enthalten).

#### *PFAHLSTATIONEN (OPTIONAL)*

- Befestigen Sie den Pfahl mit 4 Spreizdübeln (nicht mitgeliefert) am Boden und befestigen Sie die Platte mit den mitgelieferten Schellen am Pfahl.
- Befestigen Sie die Station auf die gleiche Weise wie bei der Wandmontage auf der Platte.

#### *FÜR VOLLSTÄNDIGE MONTAGEANLEITUNGEN SIEHE ANWEISUNGSBLÄTTER (IM LIEFERUM-FANG ENTHALTEN)*

### *ES WIRD EMPFOHLEN, DIE PRODUKTE IN VOR DIREKTER SONNENEINSTRAHLUNG GE- SCHÜTZTEN BEREICHEN ZU INSTALLIEREN UND DIE VORGESEHENEN HALTERUNGEN ZU VERWENDEN.*

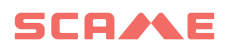

### **VERKABELUNGSHINWEISE**

#### *SYSTEMANFORDERUNGEN*

- Überprüfen Sie die folgenden elektrischen Größen:
	- ◊ Erdungsanlage: TT, TN(S), TN(C),
	- ◊ Spannung zwischen den Phasen (L-L): Wert zwischen 380 und 400Vac
	- $\diamond$  Spannung zwischen Phase und Neutralleiter (L-N): Wert zwischen 220 und 230Vac
	- ◊ Spannung zwischen Neutralleiter und Erde (N-PE): Wert unter 5Vac
	- ◊ Frequenz (f): Wert von 50 oder 60 Hz
	- ◊ Erdwiderstand (Rt): Wert kleiner als 50Ω
	- ◊ Harmonische Gesamtverzerrung (THD): geringer als 8%
- Abweichende Werte könnten den Ladevorgang beeinträchtigen.

#### *STROMVERSORGUNGSLEITUNG*

- Die Stationen sind mit Räumen für die Kabeleinführung ausgestattet: Bohren Sie Löcher und montieren Sie die Kabeldurchführungen, wie in der Bedienungsanleitung angegeben (im Lieferumfang enthalten).
- Die Stationen verfügen über Klemmleisten für den Kabelanschluss: Schließen Sie die Phasen-, Neutral- und Erdleiter gemäß dem mitgelieferten Schaltplan (beigelegt) an.

#### *Bei angebundenen Stationen ohne RCBO-Installation in IT/NL wird dem Installateur empfohlen, den Arbeitsstromauslöser an die externen Schutzvorrichtungen des Mikrocontrollers anzuschließen, wie im mit dem Produkt gelieferten Schaltplan angegeben.*

Verlegen Sie die Stromversorgungsleitung mit einem für die Last geeigneten Leitungsquerschnitt

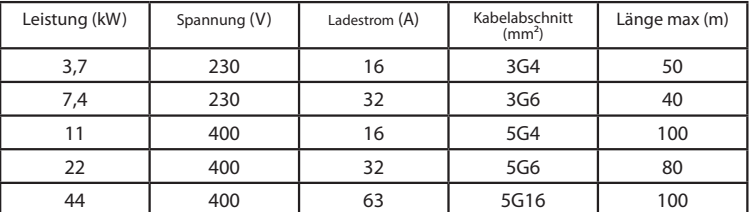

Werte ermittelt unter Berücksichtigung der Kabel Typ FG7OR 0.6/1kV und Spannungsabfall < 4%

*Der Konstrukteur des elektrischen Systems ist allein für die Dimensionierung der elektrischen Leitung verantwortlich.*

### **ZUSATZINFORMATIONEN**

### **SCU: Steuerplatine**

### **SW1: Neustart-Taste.**

- Kurz drücken, um die Station neu zu starten.
- Längerer Druck (> 20 s) bewirkt, dass die Platine auf die Standardkonfiguration mit deaktivierten (sie müssen den Support kontaktieren).

Achtung: Die Standardkonfiguration ist nur im Notfall zu verwenden und funktio-<br>niert möglicherweise bei einigen Versionen nicht richtig, die ursprüngliche Konfigu-<br>ration muss so schnell wie möglich wiederhergestellt werd

### **CN8: Wahlschalter für maximal lieferbaren Strom**

0: 6A, 1: 10A, 2: 13A, 3: 16A, 4: 20A, 5: 25A, 6: 32A, 7: 40A, 8: 50A, 9: 63A

### **AB-REM: Fernaktivierungskontakt (standardmäßig geöffnet)**

- Wenn es geschlossen ist, unterbricht es die laufende Ladung oder verhindert eine neue Ladung (Der Ladevorgang des Fahrzeugs beginnt, wird jedoch nach einigen Sekunden unterbrochen.).
- Wenn es geöffnet ist, setzt es den laufenden Ladevorgang fort oder ermöglicht ein neues Aufladen.

### **SBC-LAN: Lokaler Server mit OCPP-Protokoll (Optional):**

**Fernverwaltungsgerät** 

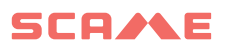

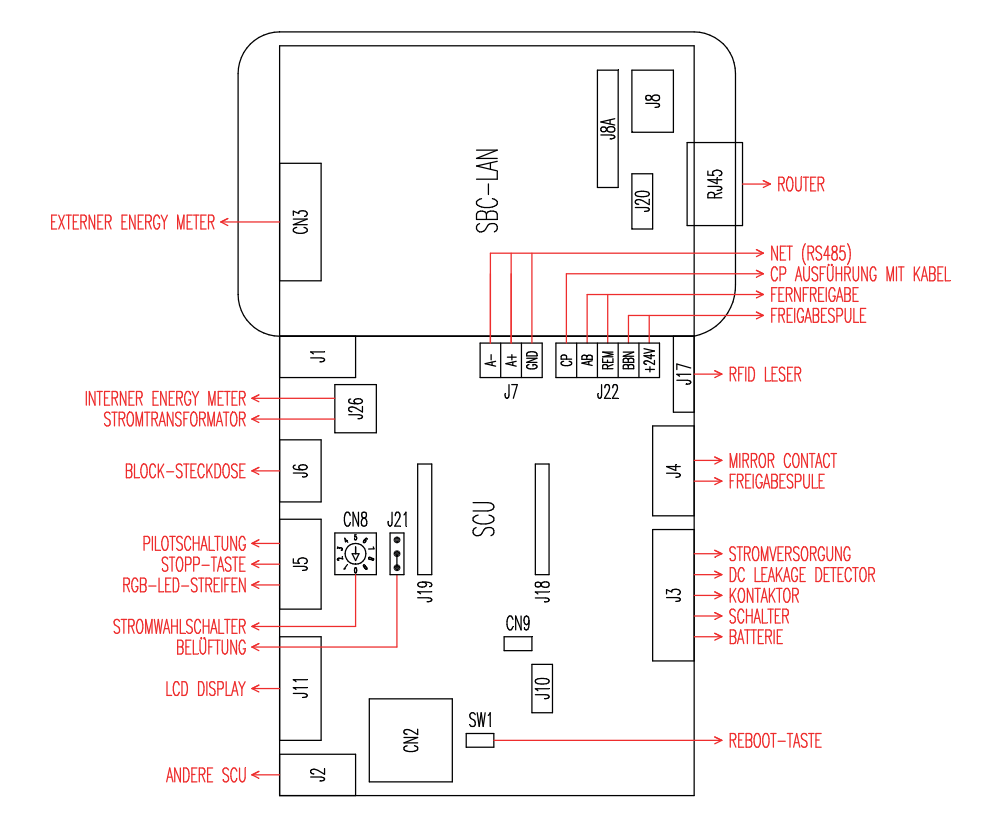

### **PRODUKTBESCHREIBUNG**

Je nach Ausführung können die Stationen mit folgenden Elementen ausgestattet werden:

- **1. Display (mehrsprachig).**
- **2. RFID-Lesegerät (Mifare Classic oder Mifare Plus).**
- **3. LED (LED-Paar oder RGB-Streifen)**
- **4. Taste:**
- Sprachänderung (drücken, wenn die Ladestation nicht verwendet wird).
- • Verbrauchsanzeige (gedrückt halten, wenn die Ladestation nicht verwendet wird, nur bei Stromzählern).
- • Unterbrechung des Ladevorgangs (im Free-Modus während des Ladevorgangs drücken).

### **5. Steckdosen:**

- • Beweglich mit Kabel (z. B. Typ 1 und Typ 2).
- Ohne Blöcke (z.B. Typ 3A und deutsch).
- Mit Steckblock (z.B. Typ 2).
- Mit Steckblock/Abdeckung (z.B. Typ 3A, Typ 2 und deutsch).

### **Je nach Ausführung können die Stationen in folgenden Betriebsmodi arbeiten:**

- FREE: freier Zugriff.
- PERSONAL: Benutzeridentifikation erforderlich
- NET: Benutzeridentifikation erforderlich und Fernverwaltung

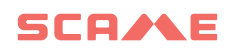

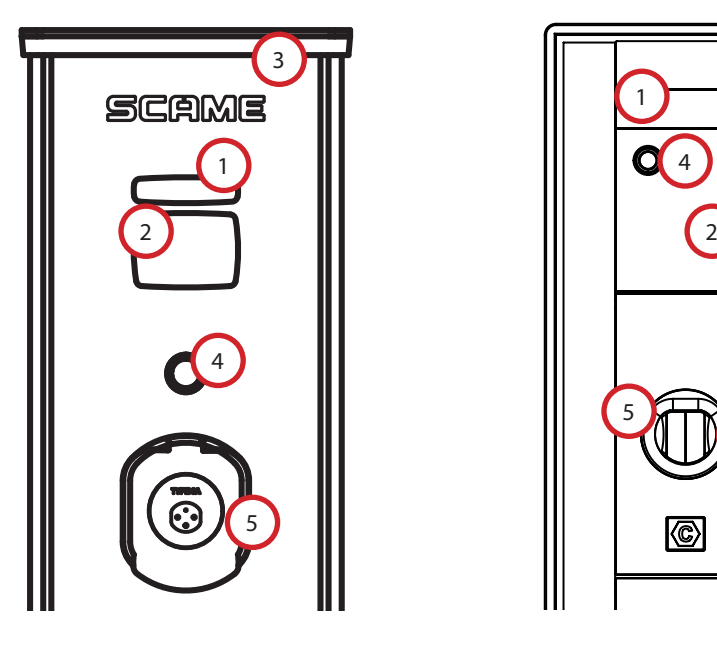

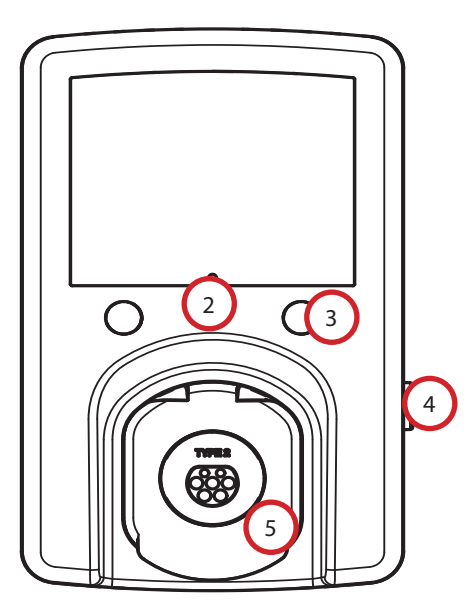

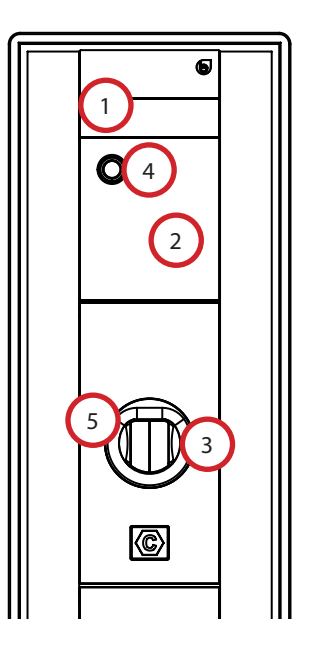

### **VISUALISIERUNG AUF DEM DISPLAY**

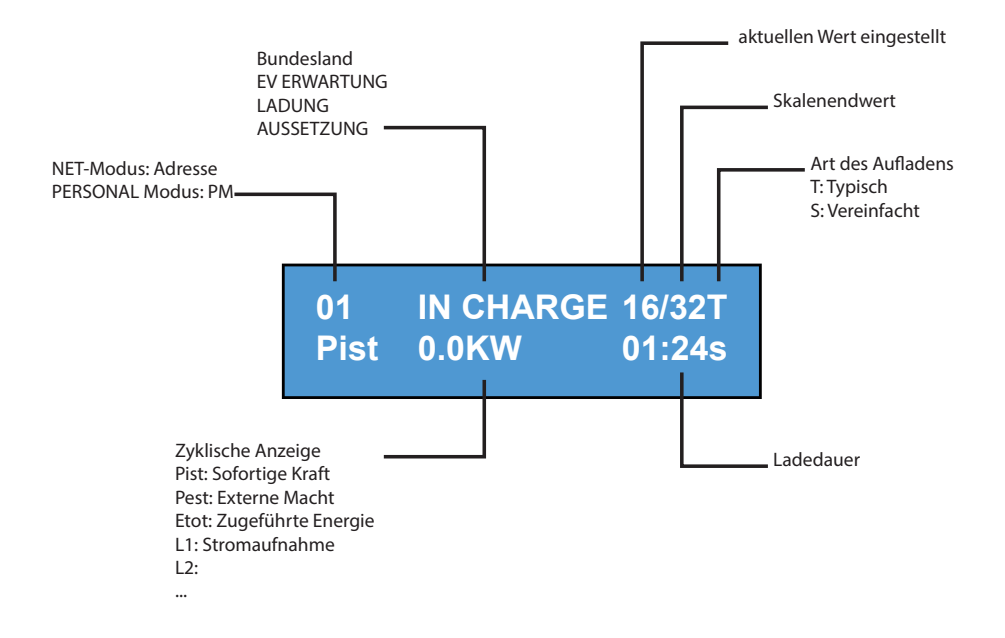

### **ANZEIGESPRACHE WECHSELN**

### **SPRACHWECHSEL**

Drücken Sie kurz die Taste (nach 1 Minute kehrt die Standardsprache zurück).

### **STANDARDSPRACHE EINSTELLEN**

"Langer" Tastendruck

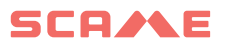

### **FUNKTION DER FREE-STATION**

### *STATION FÜR JEDEN OHNE IDENTIFIKATION ZUGÄNGLICH*

*Stationen WB, UB*

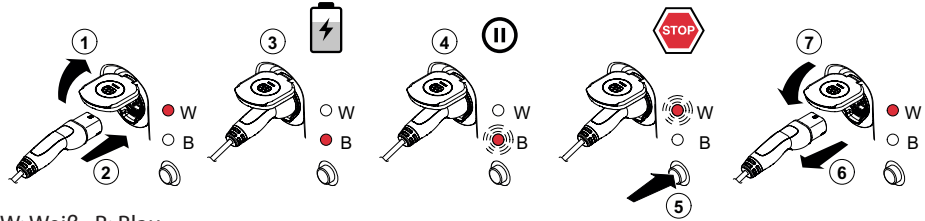

W: Weiß B: Blau

**4 5** *Stationen BE-W, BE-A, BE-B, BE-K, CA, CB, WD*

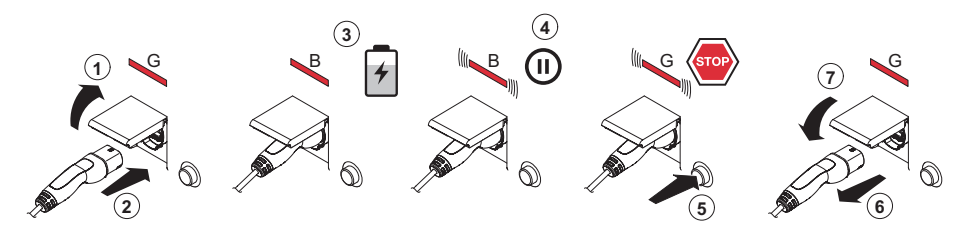

G: Grün B: Blau

es zwingend erfor B ANM: Am Ende des Ladevorgangs ist es zwingend erforderlich, das Cord-Set von der ZU LIEHIJEH.<br>Galeria Ladinari zu intenten insura den Gand Gati Station zu trennen.

<sup>111</sup>.<br>Ladung zu starten, muss das Cord-Set wieder an der Stati ung zu starten, muss das Cord-Set wieder an der Station nie **<sup>1</sup>** <sup>B</sup> Um eine neue Ladung zu starten, muss das Cord-Set wieder an der Station angeschlossen werden.

### *MODUS WECHSELN*

- Aktuellen Ladevorgang beenden
- • Halten Sie die Stopptaste gedrückt und halten Sie gleichzeitig die **MASTERKARTE** (rot) an das RFID-Lesegerät, um den Modus zu ändern
- • Wiederholen Sie den Vorgang, um zum vorherigen Modus zurückzukehren.

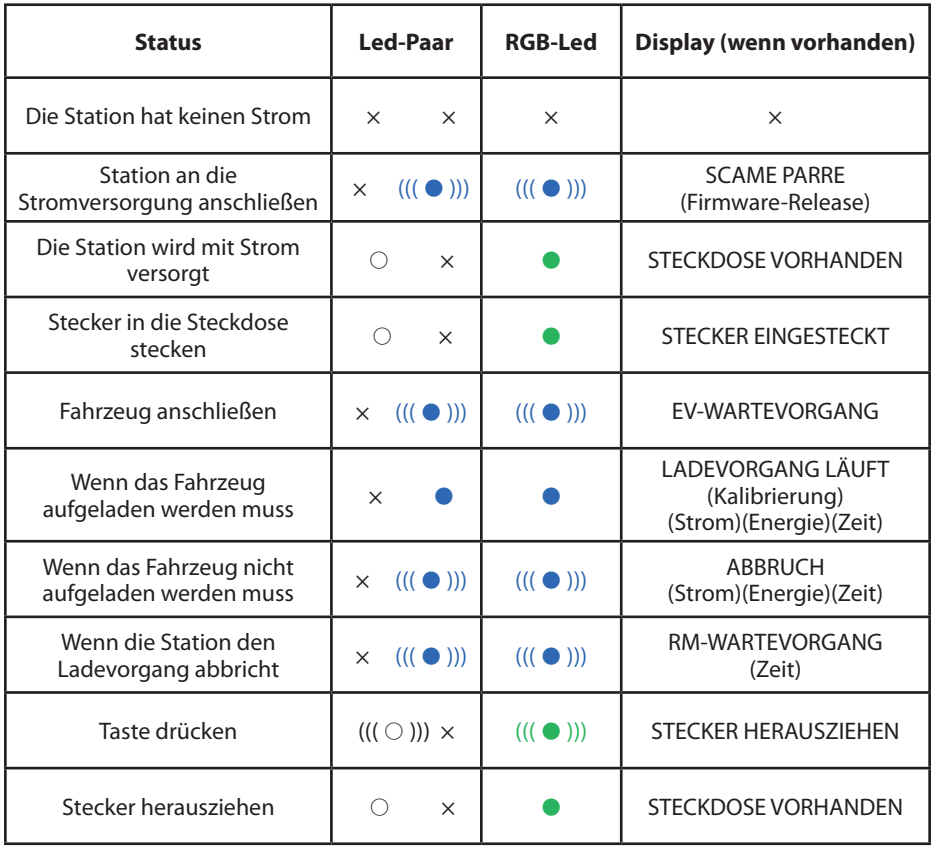

 $x = 2$   $\Diamond$  -  $\bullet$  -  $\bullet$  = kontinuierlich leuchtende LED  $((\Diamond$  ))) -  $(((\bullet$  ))) -  $((\bullet$  ))) = blinkende LED

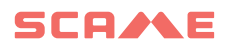

### **PERSONAL-FUNKTION** W

**1**

### *STATION MIT RESERVIERTEM ZUGANG ÜBER BENUTZERKARTE* **2**

**3 4**

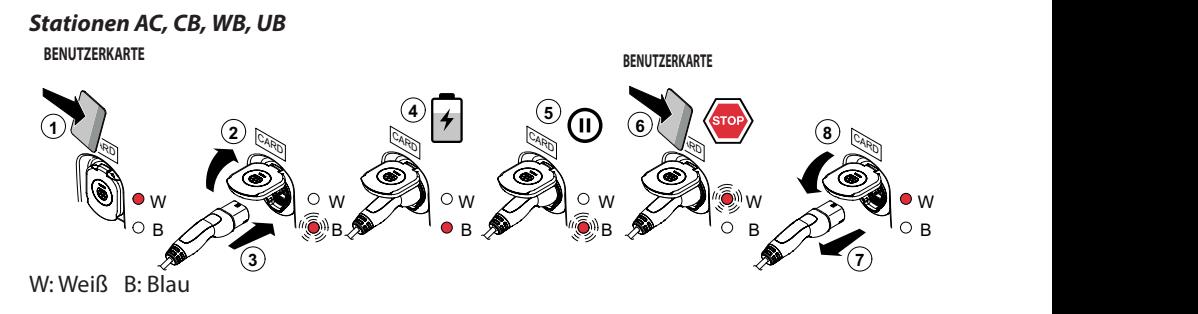

#### Stationen BE-W, BE-A, BE-B, BE-K, CA, CB, WD

**2 3 4 5 8 7** B B G (STOP) G G CARD III CARD CARD CARD III G **6** CARD 1 B B **BENUTZERKARTE BENUTZERKARTE**

G: Grün B: Blau

ANM: Am Ende des Ladevorgangs ist es zwingend erforderlich, das Cord-Set von der Station zu trennen.

Um eine neue Ladung zu starten, muss das Cord-Set wieder an der Station angeschlossen werden.

#### *MODUS WECHSELN*

- Aktuellen Ladevorgang beenden
- **Halten Sie die Stopptaste gedrückt und halten Sie gleichzeitig die MASTERKARTE** (rot) an das RFID-Lesegerät, um den Modus zu ändern
- Wiederholen Sie den Vorgang, um zum vorherigen Modus zurückzukehren.

![](_page_13_Picture_196.jpeg)

× = aus 7 - 2 - 2 = kontinuierlich leuchtende LED ((( 7 ))) - ((( 2 ))) - ((( 2 ))) = blinkende LED

![](_page_14_Picture_0.jpeg)

### **BENUTZERVERWALTUNG**

#### *EINGABE NEUER BENUTZERKARTEN*

- Station im Modus PFRSONAL (Display: PM KARTE VORWEISEN)
- Die Masterkarte an das RFID-Lesegerät halten, um in den Programmiermodus zu wechseln (Display: ARCHIVVERWALTUNG – KARTE VORWEISEN)
- • Die Benutzerkarte, die gespeichert werden soll, an das RFID-Lesegerät halten (Display: ID-REGISTER - 001 BENUTZER)
- • Halten Sie alle Benutzerkarten, die Sie in den Speicher eingeben möchten, an das Lesegerät oder schließen Sie die Archivverwaltung, indem Sie die Masterkarte zeigen oder den Countdown ablaufen lassen

#### *BENUTZERKARTE LÖSCHEN*

- **Station im Modus PERSONAL** (Display: PM KARTE VORWEISEN)
- Die Masterkarte an das RFID-Lesegerät halten, um in den Programmiermodus zu wechseln (Display: ARCHIVVERWALTUNG – KARTE VORWEISEN)
- • Die Benutzerkarte, die gelöscht werden soll, an das RFID-Lesegerät halten (Display: BENUTZER LÖSCHEN?)
- An das RFID-Lesegerät dieselbe Benutzerkarte halten, um den Löschvorgang zu bestätigen (Display: ID GELÖSCHT-000 BENUTZER)
- Halten Sie alle Benutzerkarten, die Sie aus dem Speicher löschen möchten, an das Lesegerät oder schließen Sie die Archivverwaltung, indem Sie die Masterkarte zeigen oder den Countdown ablaufen lassen

### **Verbindungssystem nur mit SCU-Elektronik**

![](_page_15_Figure_2.jpeg)

![](_page_16_Picture_0.jpeg)

![](_page_16_Picture_1.jpeg)

![](_page_16_Picture_2.jpeg)

*TYP F/UTP CAT6-NETZWERKKABEL*

*IN EINER SEPARATEN PIPELINE*

*Gegenseitige Fähigkeiten < 10 pF/m*

*Kapazitätsungleichgewicht < 60 pF/m*

*Blau/weißes Paar:*

*Blau : A+*

*weißes : A-*

*Braun/weißes Paar:*

*Braun : GND*

*weißes : GND*

*Maximale Länge von 400 m*

*zwischen*

*erste und letzte Station*

![](_page_16_Figure_16.jpeg)

### **Gemischtes Anschlusssystem mit MAX0/SCU-Elektronik**

![](_page_17_Picture_2.jpeg)

![](_page_18_Picture_0.jpeg)

![](_page_18_Picture_1.jpeg)

### **GEBRAUCHSHINWEISE**

Das Scame-Managementsystem erfordert keine Software-Installation, sondern nur den Zugriff über einen Browser wie eine normale Webseite. (Internet Explorer, Google Chrome, Firefox...)

Im Falle von unsicheren Netzwerken können Sie eine verschlüsselte Verbindung aktivieren

(HTTPS-Protokoll und DHCP wird nicht unterstützt).

Um sich mit dem Managementsystem zu verbinden, müssen Sie:

- die Master-Station mit dem Computer oder mit einem lokalen Netzwerk über den ETHERNET- oder WiFi-Port (falls vorhanden) verbinden;
- • die serielle RS485-Leitung der Satellite-Stationen mit der Master-Station verbinden (bis zu 16 Ladestationen);
- über Ihren Webbrowser auf die IP-Adresse des Servers zugreifen (Standardadresse: 192.168.30.126; **Benutzername: admin; Kennwort: gsroot)**

### *ÜBERSICHT DER STATIONEN*

![](_page_19_Picture_10.jpeg)

Der Bildschirm zeigt den Status der Steckdosen in Echtzeit an:

- Wenn die Steckdose die nicht verwendet wird, wird "Verfügbar" angezeigt.
- Wenn die Steckdose in Gebrauch ist, wird "Laden" angezeigt, der Benutzer, der sie benutzt, die Dauer des Ladevorgangs, die aufgenommene Energie und der momentane Strom.
- Wenn die Kommunikation zwischen Station und Server fehlt, wird "Nicht eingesteckt" angezeigt.
- Im Fall einer Störung wird der Fehler angezeigt

![](_page_20_Picture_0.jpeg)

### **STECKDOSEN-DETAILS**

![](_page_20_Picture_174.jpeg)

Durch Klicken auf den Pfeil unten rechts können detailliertere Informationen angezeigt und Befehle gesendet werden.

#### **Folgende Informationen werden angezeigt:**

- **Serial:** Seriennummer der Steuerplatine
- Version: Firmware-Version, von der die Steckdose gesteuert wird
- **Socket:** technische Bezeichnung der Steckdose
- **EMeter:** Art des Stromzählsystems
- **Max Current:** Maximaler Stromwert, der von der Steckdose geliefert werden kann (A)
- **Mode:** Betriebsmodus der Steckdose
	- ◊ **FREE:** freier Zugriff
	- ◊ **NET:** Zugriff durch Autorisierung (RFID-Karte)
- **Rfid:** Typ des installierten RFID-Lesegeräts

#### **Die Steckdose kann durch folgende Befehle gesteuert werden:**

- • **Start:** autorisiert einen Ladevorgang (nur sinnvoll, wenn sich die Steckdose im **NET**-Modus befindet)
- **Stop:** startet die Unterbrechung des Ladevorgangs
- • **Suspend/Resume:** Unterbrechung/Wiederaufnahme der Stromversorgung ohne Unterbrechung des Ladevorgangs (der Stecker bleibt in der Steckdose verriegelt)
- • **Set Pwm:** begrenzt den Maximalwert des an das Fahrzeug abgegebenen Stroms (ganzzahlige Werte zwischen 6 A und 63 A. Der maximale Wert des abgegebenen Stroms überschreitet in keinem Fall die Kapazitätsgrenze der Steckdose und/oder des Cord-Sets)
- • **Change Mode:** ändert den Betriebsmodus der Steckdose (**FREE** oder **NET**)
- **Reboot:** startet die Elektronik, die die Steckdose steuert, neu.
- **Update Firmware:** aktualisiert die Firmware der Elektronik, die die Steckdose steuert

### **NUTZER**

![](_page_21_Picture_34.jpeg)

Add User

Auf dem Bildschirm **USER** werden Benutzerdaten und Zugriffseinstellungen für den Abrechnungsservice angezeigt, die durch Klicken auf den Namenslink (Spalte Benutzer) geändert werden können.

Mit der Schaltfläche "Benutzer hinzufügen" kann ein neuer Benutzer hinzugefügt werden.

![](_page_22_Picture_0.jpeg)

### **NUTZERÄNDERUNG**

![](_page_22_Picture_55.jpeg)

Auf dieser Seite können Sie:

- Benutzerdaten eingeben oder ändern.
- • Die Benutzerkarte deaktivieren oder sperren oder sie entsprechend einer maximalen Anzahl von Ladevorgängen und/oder einem Ablaufdatum konditionieren.
- • Den Nutzer aus dem Managementsystem entfernen.
- Die Daten aller vom Benutzer vorgenommenen Aufladungen durch Klicken auf den Link "**Transactions**>" anzeigen.

### **TRANSAKTIONEN**

![](_page_23_Picture_40.jpeg)

Auf dem Bildschirm **TRANSACTIONS** können Sie die Daten aller Transaktionen einsehen und die Dauer der Ladung und die von jeder Steckdose abgegebene Energie überwachen.

Wenn Sie auf **ALL TRANSACTIONS** klicken, werden diese angezeigt.

Sie können auch nach Benutzern filtern (durch Klicken auf den Link des Namens) und die Daten im CSV-Format (kompatibel mit Excel) exportieren, indem Sie auf "Transaktionen speichern" klicken.

![](_page_24_Picture_0.jpeg)

### **EINSTELLUNGEN**

### ₿ **SCAME STATIONS USERS** TRANSACTIONS Network Setup ▶ OCPP Type Selector OCPP 1.5 Setup ▶ OCPP 1.5 Configurations Load Balancing Advanced Setup

In diesem Bild können die Systemeinstellungen konfiguriert werden.

#### *NETZWERKKONFIGURATION*

![](_page_24_Picture_50.jpeg)

In diesem Abschnitt können Sie die Parameter der SBC-Netzwerkkonfiguration einstellen, indem Sie festlegen, unter welcher IP-Adresse die Webseite des Managementsystems weiterhin überwacht werden sollen.

### **OCPP-EINSTELLUNGEN**

![](_page_25_Picture_25.jpeg)

In diesen Abschnitten können Sie die Parameter einstellen und konfigurieren, um die Verbindung über OCPP 1.5 SOAP und 1.6 JSON zu einer ZENTRALSTATION zu definieren. Wenden Sie sich an den Eigentümer der Zentralstation und das offizielle OCPP-Dokument, um die Felder zu füllen.

![](_page_26_Picture_0.jpeg)

### **HINZUFÜGEN NEUER SATELLITENSTATIONEN ZUR MASTERSTATION**

Dieser Vorgang muss durchgeführt werden, indem über einen Webbrowser eine Verbindung zur IP-Adresse des Masters hergestellt wird, die standardmäßig 192.168.30.126 lautet. Google Chrome wird empfohlen.

![](_page_26_Picture_49.jpeg)

Verwenden Sie die folgenden Anmeldeinformationen: **Benutzername = service, Passwort = gsserv**

![](_page_26_Picture_5.jpeg)

An dieser Stelle ist es möglich, neue Satellitenstationen hinzuzufügen. Beachten Sie jedoch, dass das System maximal 16 Stationen unterstützt.

Klicken Sie auf die Schaltfläche "+" und geben Sie die Nummer der zusätzlichen Satellitenstation ein. Normalerweise ist sie als Adresse "16" konfiguriert.

![](_page_27_Picture_51.jpeg)

Wenn die serielle Verbindung zwischen den verschiedenen Stationen korrekt hergestellt wurde, wird das graue Statussymbol nach einigen Sekunden grün, was bedeutet, dass die Station korrekt verbunden ist.

![](_page_27_Picture_3.jpeg)

An dieser Stelle können wir die Seriennummer der Station von "16" auf "2" ändern, indem wir auf das graue Dreieck rechts klicken, um die Stationsparameter einzugeben.

![](_page_27_Picture_52.jpeg)

Ändern Sie den Wert im Punkt "Adresse festlegen" von "16" auf "2" und bestätigen Sie mit "Adresse festlegen".

Jetzt sind die sichtbaren Stationen die Master-Nummer "1" und der Satellit Nummer ..2".

![](_page_28_Picture_0.jpeg)

![](_page_28_Picture_39.jpeg)

Führen Sie das gleiche Verfahren auch für die weiteren zusätzlichen Satellitenstationen durch. Beachten Sie dabei, dass es auf dem Feldbus nicht zwei Stationen mit derselben seriellen Adresse geben kann und dass es während der Nummerierungsphase empfohlen wird, jeweils eine Station einzuschalten. Sobald die Nummerierung vergeben ist, können die Stationen eingeschaltet bleiben.

Um die Serienadresse der Station herauszufinden, sehen Sie sich die Nummer an, die im Display der Station unter Punkt "1" angezeigt wird.

![](_page_28_Picture_4.jpeg)

### **LOAD BALANCING**

![](_page_29_Picture_73.jpeg)

In diesem Abschnitt können Sie festlegen, welcher Load-Balancing-Algorithmus (Lastausgleichsalgorithmus) auf die vom Managementsystem gesteuerten Steckdosen angewendet wird. Um das Load Balancing zu deaktivieren, wählen Sie im Feld "Algorithmus" KEIN aus.

Der Statisch-Demokratische Algorithmus verteilt den im System verfügbaren Strom gleichmäßig auf alle angeschlossenen Steckdosen. Wenn der maximale Strom im System nicht ausreicht, um an allen Steckdosen gleichzeitig zu laden, werden die neuen Ladevorgänge unterbrochen (Stecker verriegelt, jedoch keine Stromversorgung). Das System ist in der Lage, zu erkennen, ob ein Fahrzeug den Ladevorgang beendet hat, und dann seinen Stromanteil auf die anderen Steckdosen umzuverteilen oder einen unterbrochenen Ladevorgang wieder fortzusetzen.

Für den korrekten Betrieb müssen alle Steckdosen an eine einzige, eigens dafür vorgesehene Stromleitung angeschlossen werden.

Das Feld "Minimaler Steckdosenstrom" enthält den Wert (ganzzahlig) des Stroms, unter dem die Aufladung des Fahrzeugs unterbrochen wird (jedes Fahrzeug hat einen Mindeststromwert, unter dem es nicht aufgeladen werden kann).

In das Feld "Maximaler Anlagenstrom" muss der Wert (ganze Zahl) des Stroms (A) eingegeben werden, der für die Ladesysteme bestimmt ist. Die Eingabe eines Werts, der höher als der tatsächlich verfügbare Strom ist, kann zum Auslösen der Leitungsschutzsysteme führen.

![](_page_30_Picture_0.jpeg)

### **WEITERE EINSTELLUNGEN**

![](_page_30_Picture_16.jpeg)

In diesem Abschnitt können Sie das Datum und die Systemsprache einstellen, Updates installieren und die Software oder das SBC-Betriebssystem neu starten.

### **STÖRUNGEN**

![](_page_31_Picture_235.jpeg)

![](_page_32_Picture_0.jpeg)

### **STÖRUNGEN**

![](_page_32_Picture_242.jpeg)

 $x = 2$   $\rightarrow$  2  $\rightarrow$  2 = kontinuierlich leuchtende LED  $((\circ)(x)) - (((\bullet)(x)) - ((\bullet)(x)) = 0$ linkende LED

### **KARTENPROGRAMMIERGERÄT (208.PROG2)**

### *PROGRAMMIERGERÄT-SOFTWARE - Nur für Microsoft Windows 7, 8, 10,11 Betriebssysteme*

- Bevor Sie das Programmiergerät an Ihren Computer anschließen, laden Sie die Anwendungssoftware 208Prog2\_V20.zip aus dem Download-Bereich unserer Website https://e-mobility.scame.com/download herunter.
- Installieren Sie die Software, indem Sie das Programm 208Prog2Installer V1.exe ausführen.
- Sofern keine besonderen Anforderungen bestehen, empfehlen wir, die vorgeschlagenen Auswahlmöglichkeiten zu akzeptieren und die Treiber zu installieren (wenn die Treiberinstallation nicht möglich ist, fahren Sie trotzdem fort).
- Schließen Sie das Programmiergerät an einen USB-Anschluss Ihres Computers an.

![](_page_33_Picture_7.jpeg)

Starten Sie das Programm 208Prog2 V1.exe, das Programm zeigt folgendes an die folgenden Screenshots

![](_page_33_Picture_9.jpeg)

- Geben Sie einen nicht autorisierten PIN-Code für die Schreibsperre ein (optional, 5-stellig, Standard 00000)
- Überprüfen Sie den korrekten Anschluss des Programmiergeräts (siehe grüner Kasten unten links).
- Wählen Sie im Menü OPTIONEN die gewünschte Sprache aus.

![](_page_34_Picture_0.jpeg)

### **PROGRAMMIERUNG DER BENUTZERKARTE**

Legen Sie die Benutzerkarte auf das Programmiergerät, das Programm zeigt den folgenden Bildschirm an:

![](_page_34_Picture_3.jpeg)

- Ändern des Kartencodes (optional): Ändern Sie das UID-Feld, indem Sie 8 beliebige hexadezimale Ziffern eingeben (z. B. AAAA0001).
- Um eine uneingeschränkte Karte zu erstellen, lassen Sie die ausgewählte Zugriffsart auf FREI.
- Klicken Sie auf die Schaltfläche KARTE ERSTELLEN, ein kurzer Piepton bestätigt die Erstellung der Karte.
- Um die Einschränkungen zu aktivieren, wählen Sie die Zugriffsart EINGESCHRÄNKT, das Programm zeigt den folgenden Bildschirm an:

![](_page_34_Picture_8.jpeg)

- Um eine oder mehrere Einschränkungen zu aktivieren, markieren Sie das entsprechende Feld.
- • Zum Ändern des Parameters klicken Sie auf die Pfeile.
- • Lassen Sie das Feld leer, wenn Sie die entsprechende Einschränkung nicht aktivieren möchten.
- Klicken Sie auf die Schaltfläche KARTE ERSTELLEN, ein kurzer Piepton bestätigt die Erstellung der Karte (Energie- und Zeitlimits können nur für Firmware-Versionen 1.4.020 oder höher festgelegt werden)

### **PROGRAMMIERUNG DER MASTERKARTE**

Legen Sie die Masterkarte auf das Programmiergerät, das Programm zeigt den folgenden Bildschirm an:

![](_page_35_Figure_3.jpeg)

- Um das Datum und die Uhrzeit am Sender einzustellen, wählen Sie DATUM UHRZEIT.
- Um die in der Ladestation gespeicherten Benutzerkarten zu löschen, wählen Sie LISTE LÖSCHEN
- Klicken Sie auf die Schaltfläche KARTE ERSTELLEN, ein kurzer Piepton bestätigt die Erstellung der Karte.
- Führen Sie die Masterkarte über das Lesegerät der Ladestation, damit die Einstellung wirksam wird.

![](_page_36_Picture_0.jpeg)

### **WARTUNG**

Bei der Ladestation handelt es sich grundsätzlich um eine Verteilertafel. Wir empfehlen, in regelmäßigen Abständen die folgenden Arbeiten von qualifiziertem Personal vornehmen zu lassen:

- Alle sechs Monate: Kontrolle der Struktur und der externen Komponenten und Überprüfung der Funktion der Schutzschalter.
- Alle zwölf Monate: Kontrolle der Innenteile und überprüfen, ob die Klemmen festgezogen sind.

### **UNTERSTÜTZUNG**

Bei Fehlfunktionen ist der erste Ansprechpartner der Installateur Ihres Vertrauens.

Für weitere technische Fragen steht Ihnen der Scame-Kundenservice zur Verfü-<br>gung.

Besuchen Sie unsere Website https://emobility-scame.com/

### **ENTSORGUNGSHINWEISE**

![](_page_36_Picture_10.jpeg)

"Umsetzung der Richtlinie 2012/19/EU über Elektro- und Elektronik-Altgeräte (RAEE)" zur Reduzierung gefährlicher Stoffe in Elektround Elektronikgeräten sowie zur Abfallentsorgung".

Das Symbol der durchgekreuzten Mülltonne auf dem Gerät oder seiner Verpackung weist darauf hin, dass das Produkt am Ende seiner Lebensdauer getrennt von anderem Abfall entsorgt werden muss.

Der Benutzer muss daher die ausgemusterten Geräte zu geeigneten getrennten Sammelstellen für Elektro- und Elektronikschrott bringen.

Für weitere Einzelheiten wenden Sie sich bitte an die zuständige Behörde.

Eine geeignete getrennte Sammlung der Geräte zum anschließenden Recycling, zur Behandlung oder umweltgerechten Entsorgung trägt dazu bei, Umwelt- und Gesundheitsschäden zu vermeiden, und fördert die Wiederverwendung und/oder das Recycling der Materialien, aus denen die Geräte bestehen.

Die missbräuchliche Entsorgung des Produkts durch den Benutzer führt zur Verhängung von Verwaltungsstrafen gemäß den geltenden Gesetzen.

![](_page_38_Picture_0.jpeg)

![](_page_39_Picture_0.jpeg)

E-MOBILITY VIA SPIAZZI, 45 24028 PONTE NOSSA (BG) ITALY TEL. +39 035 705000 FAX +39 035 703122 **emobility-scame.com**